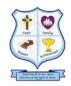

#### **St. Paulinus Catholic Primary School**

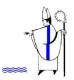

Inspiring all to live, learn and love in the light of Jesus. (cf John 8:12)

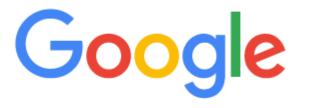

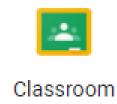

# The Parents' Guide

You can access Google Classroom from <u>any device</u> that is connected to the internet, by downloading google apps for free.

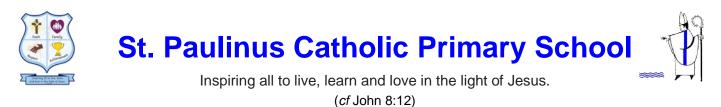

## What is Google Classroom?

Google Classroom is your child's digital link to learning. Teachers will use Google Classroom to share assignments, homework, newsletters, updates with students and parents.

Your child will be provided with a secure login (username and password) that is unique to them.

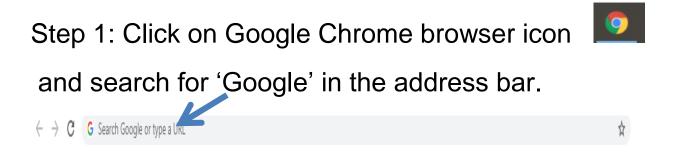

Step 2: Click sign in in the upper right hand corner of the browser window.

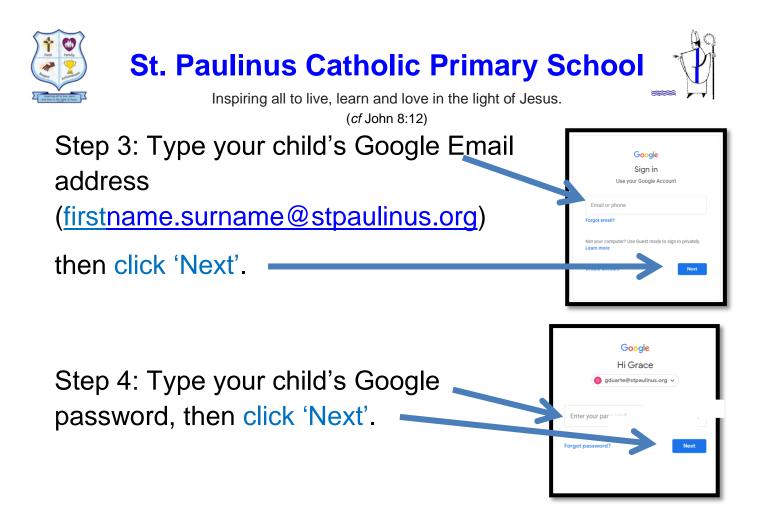

You will now see that your child is signed in to their google account for Education.

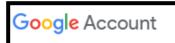

Step 5: Click on the 9 squares (the waffle) – icon in the top right hand corner to see all the Google Suite apps.

Click on Google Classroom

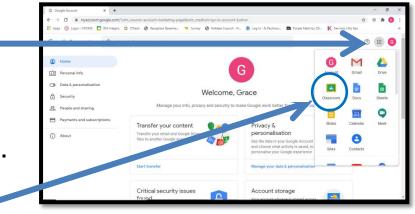

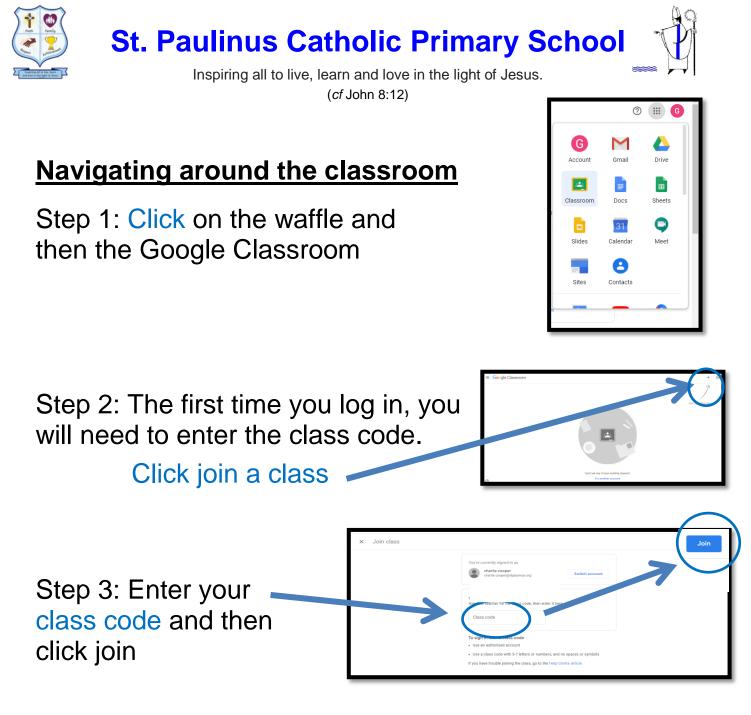

You will now have the class page displayed...

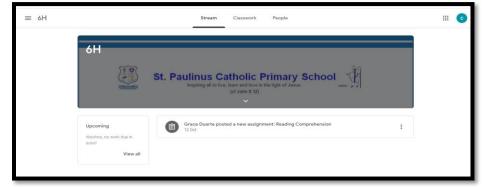

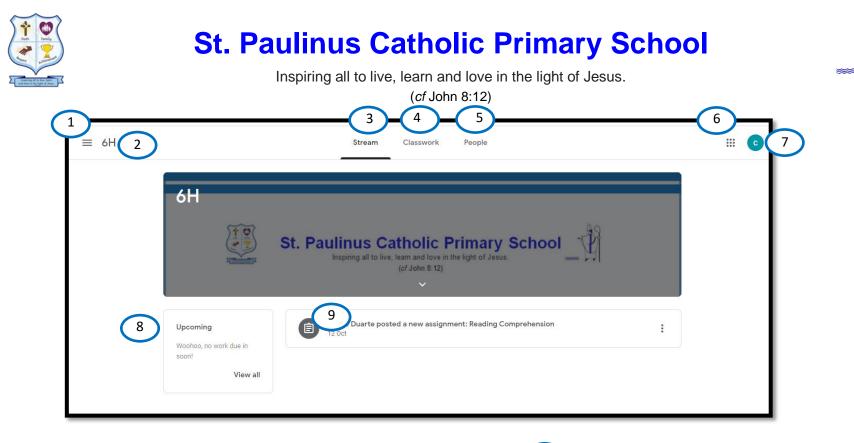

- 1 Menu of class
- 2 Current class
  - 3 Announcement page
- 4 Assignments
- 5 Teacher(s) & classmates

- <sup>6</sup> Waffle button (app directory)
  - 7 Your account
  - Upcoming assignments
  - Opdates from your teacher

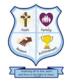

### **St. Paulinus Catholic Primary School**

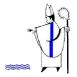

Inspiring all to live, learn and love in the light of Jesus.

(cf John 8:12)

Work set by teachers in Google Classroom is called 'assignments'. The folders these are in, are called 'topics'

| 5 All topics<br>English | English 6 :                                                                                                    |
|-------------------------|----------------------------------------------------------------------------------------------------|
|                         | 7 Image: Comprehension 8 Due 15 Oct   Posted 12 Oct                                                                                                    |
|                         | Read the text carefully and answer the 5 questions, which this week focus on the Viper' of 'Vocabulary. Type your answers to each question in the answer box. Don't forget to answer the bonus viper questions!! |
|                         | 10 charlie cooper - Womens<br>Google Docs                                                                                                    |
|                         | 11 View assignment                                                                                                    |

Classwork tab
Topics Available
See your grades
Topic Headings
Attached files/links
See due dates
Assignment titles
Click to view assignment
View your files
Assignment Due Date

You can access Google Classroom from <u>any device</u> that is connected to the internet, by downloading google apps for free.

### If you have any questions, please contact the school office of email Miss Duarte – remotelearning@stpaulinus.org